# *Blast List "How To's"*

#### **1. Forwarding Blasts:**

**Forwarding your copy of a Blast is a great way to increase BayLaker awareness.**

**Unfortunately some recipients incorrectly assume they were automatically added to our Blast list and they click on Unsubscribe. They weren't, so:**

*if you forward a Blast tell the recipient not to click on "Unsubscribe" because*

*doing so unsubscribes YOU.*

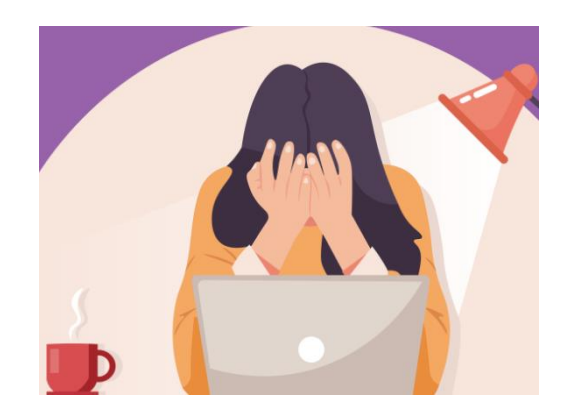

#### *And that's a problem.*

*So, if you stop receiving Blasts you will need to resubscribe:*

*[Click here to resubscribe.](https://baylake.us18.list-manage.com/subscribe?u=3cadcb7d57cea29c4ba99cb64&id=719e47bb1e)*

## **2. Updating Your Email Address:**

Changing your email address on your BLIA Membership Card is very important but it won't update the Blast list.

Blasts (& BayLake.org) are separate from BLIA.

#### **If you change your email, please update your preferences in the section at the bottom of your copy of the Blast (that looks like the following).**

Want to change how you receive these emails? You can update your preferences or unsubscribe from this list.

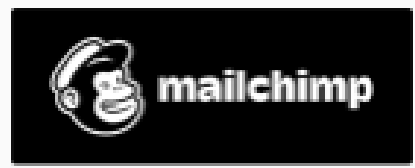

### **3. Recruiting New Blast Recipients:**

**If you know someone who may want to be on the Blast list (i.e. a new resident or a spouse, child or grandchild who should know more about what is important for Bay Lake……and to BayLakers), please:**

**1. forward your copy**

**2. tell the recipient that he/she can subscribe by clicking on the link in the Blast Subscription Section (usually just before** *"Looking Ahead"* **on every Blast………that looks like the following).**

**Blast Subscription** 

(Kids, grandkids and other Bay Lake stakeholders

who you believe would benefit by the information in Blasts

can subscribe by clicking the link above.)

*BUT, per #1 above, tell them not to click on unsubscribe.*